# Release notes

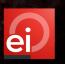

Release no.: 3.6 (minor release)

Release date: Friday, September 8th, 2023

Please note: We expect the changes to be live between 02:00 am and 05:00 am on this day.

Below is a summary of the upcoming changes:

### 1. Multi-Location Administration

- EstImage Online now offers the ability for Multi-Location Administrator to access different repair shops with a single login of EstImage Online.
- The Stelvio Support team will create a new user and assign the relevant repairers to the Multi-Location Administrator. The Multi-Location Administrator will receive a "Welcome to EstImage Online" email where they will need to enter the new username and create a password.
- Once the Multi-Location Administrator has logged in, they will see their details and all associated repair sites.

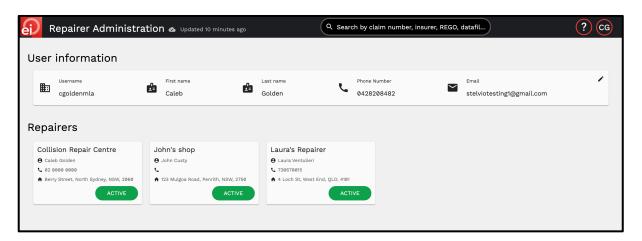

- o A Multi-Location Administrator can use the search function to locate any claim that has been allocated to an associated repairer.
- o To access an associated repair site, click on the repairer tile and a message will appear if asking if you'd like to access the repair site.

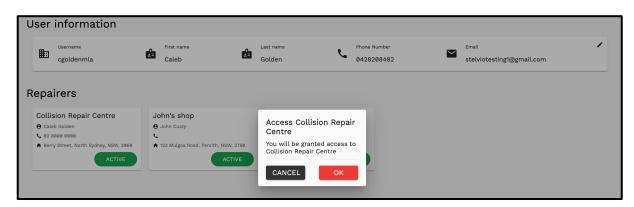

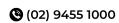

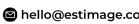

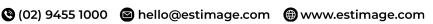

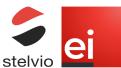

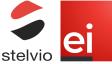

# Release notes

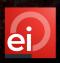

- Once the Multi-Location Administrator has accessed a repair site, they will have the same access as a Repairer Administrator. This will allow them to update Company Details, Bank Details and User Management.
- o A Multi-Location Administrator can return to the Repairer Administration page by clicking on the "Exit Repairer Name" option located under the initials.

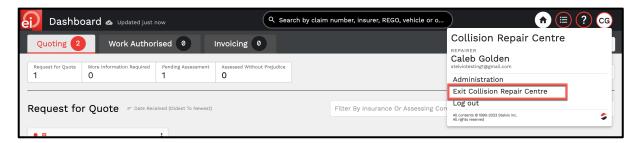

#### 2. Update / Merge Quote

- When a quote has bene added (through QSI, import or manual quote) to a claim with a previous quote that is not authorised, either Assessed Without Prejudice, partially assessed or More Information Required the repairer will need to choose if the changes are merged with the original or replaced.
- Once the new quote has been added the user will be presented with the message "The previous quote has not been authorised yet. Please select to merge quotes or replace the previous quote completely (assessment results of the previous quote will be maintained if applicable)"

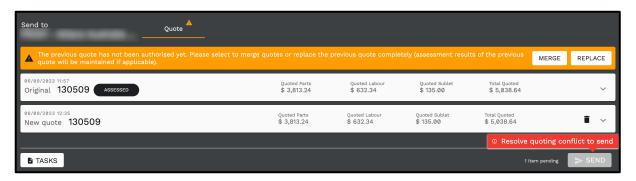

- o If the user decides to merge the quote, the original quote will remain, and the new items will be highlighted making it easier to see what is new and what is the existing.
- If the user decides to replace the original quote with the updated version, the original quote will no longer be visible.

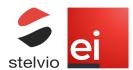

# Release notes

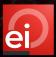

### 3. Repairer Email Address

- A Repairer Administrator can now set a generic email address for all updates to be received from insurers or assessors.
- To update the repairer email address, access the Repairer Administration page and edit the Company Information.

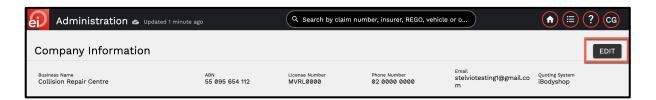

Once the Edit Company Information modal has been opened, enter the Email which is located next to the Phone Number.

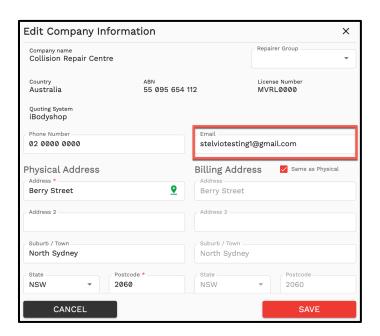

### 4. Claim Focus

When using the "Back to Dashboard" button from within a claim EstImage Online will return the user to the work list where the claim is while also highlighting the request making it easier for the user to see which claim they had previously accessed.

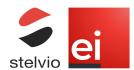